## **Part C – Fade in & Fade out**

- **One reason to Fade in is if you add your own Voice at the beginning and then have music.**
- **One reason is to Fade out is if it is at the end of the Video or if added another Voice after it.**
- **Next is a sample of Fade in and Fade out without the song I added.**
- **First double click on the music and you see it at the top and you see Fade.**
- **Next is what happens when you click on Fade.**

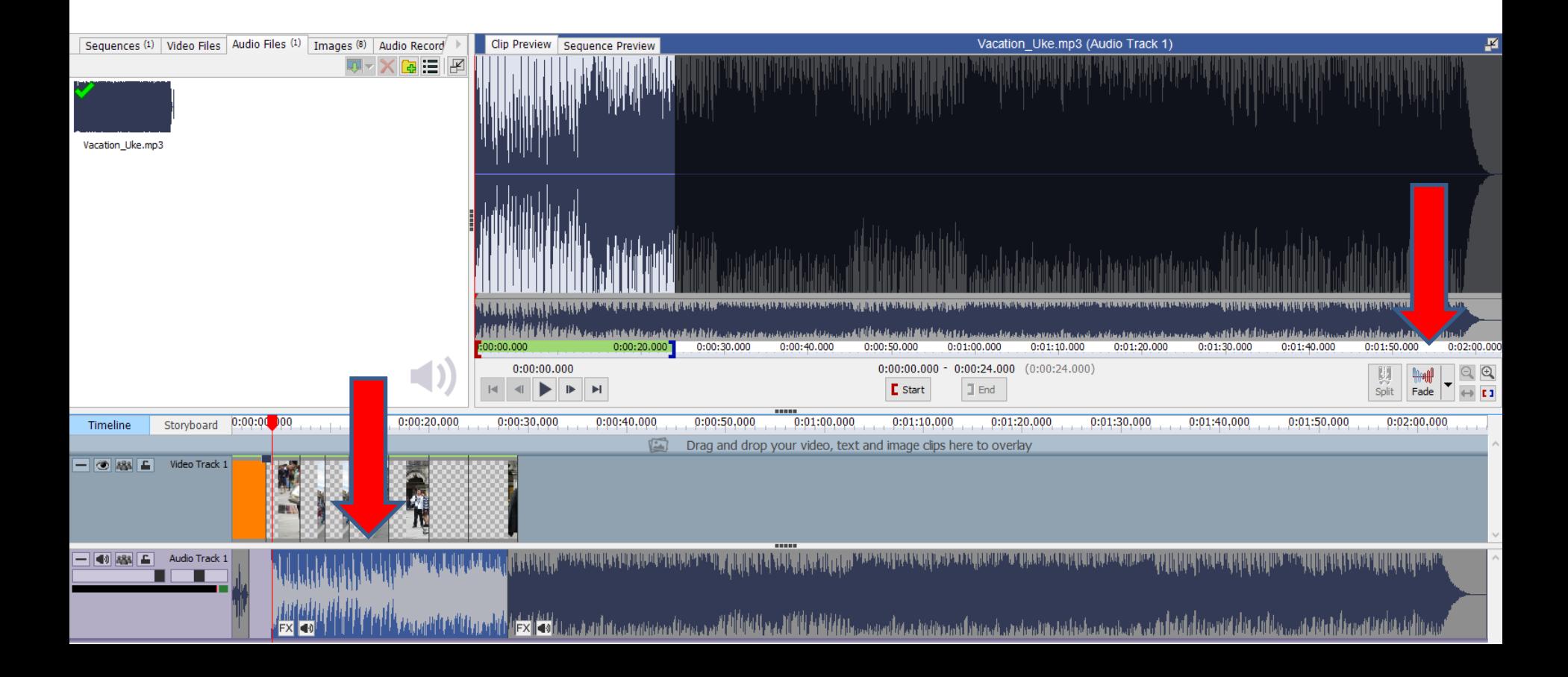

- **When you click on Fade, you see a list and then click on Fade In and next is what happens.**
- **Note – I zoomed in, so you could see it.**

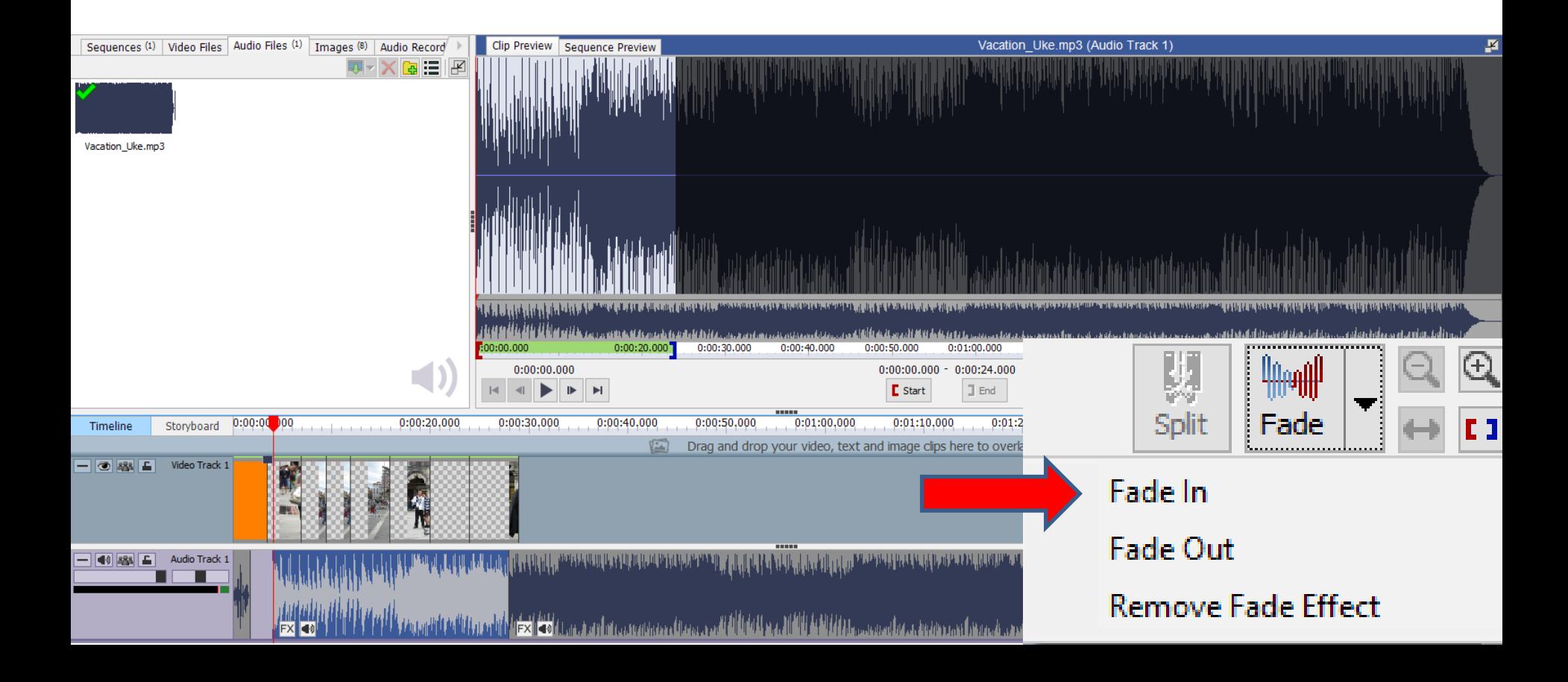

- **When you click on Fade In, a new window opens and it shows the length is 1 second. You can type in like 3 seconds.**
- **Next is what happens.**

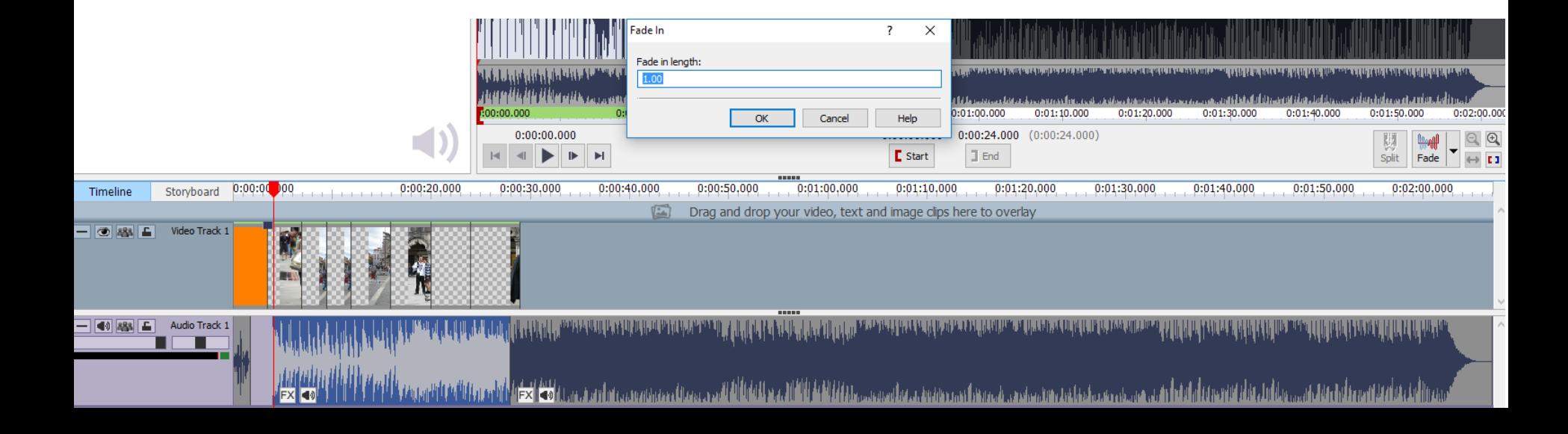

- **I typed it 3. Then click on OK**
- **Next is what happens.**

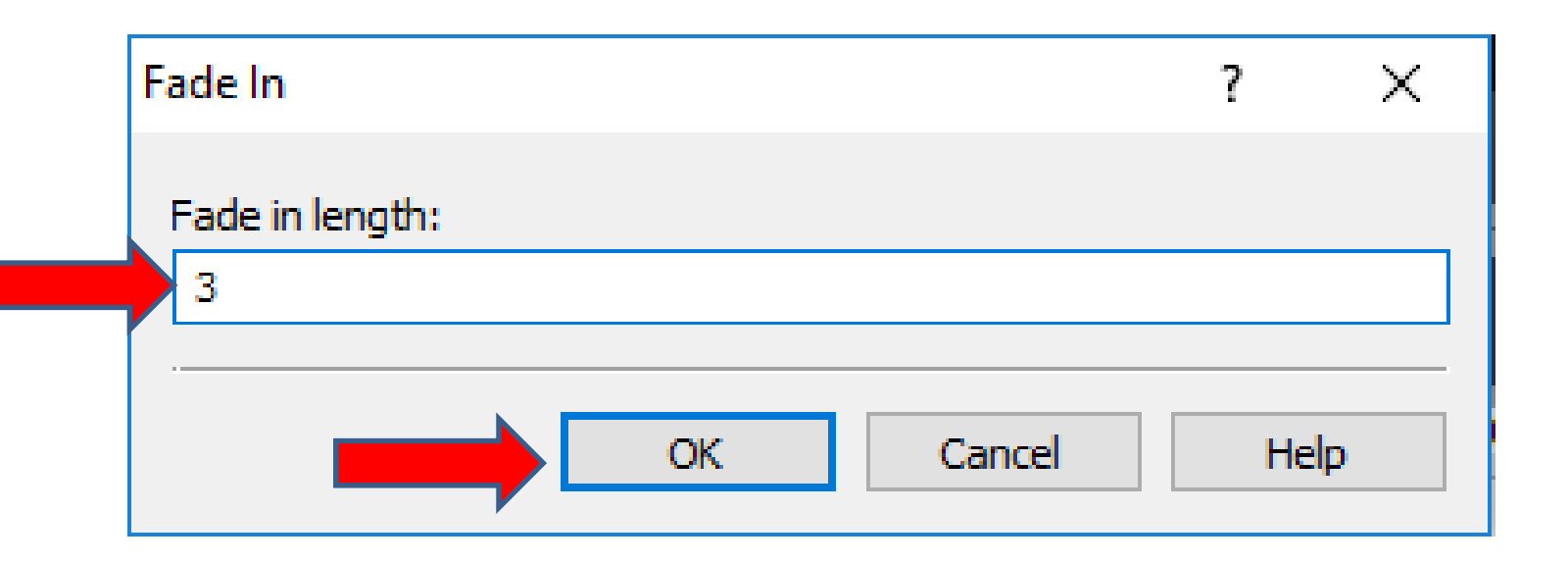

- **You then see a line that shows Fade In. When you play, it Fades In.**
- **You click on Fade again and then click on Fade Out.**
- **Next a new window opens, which is next.**

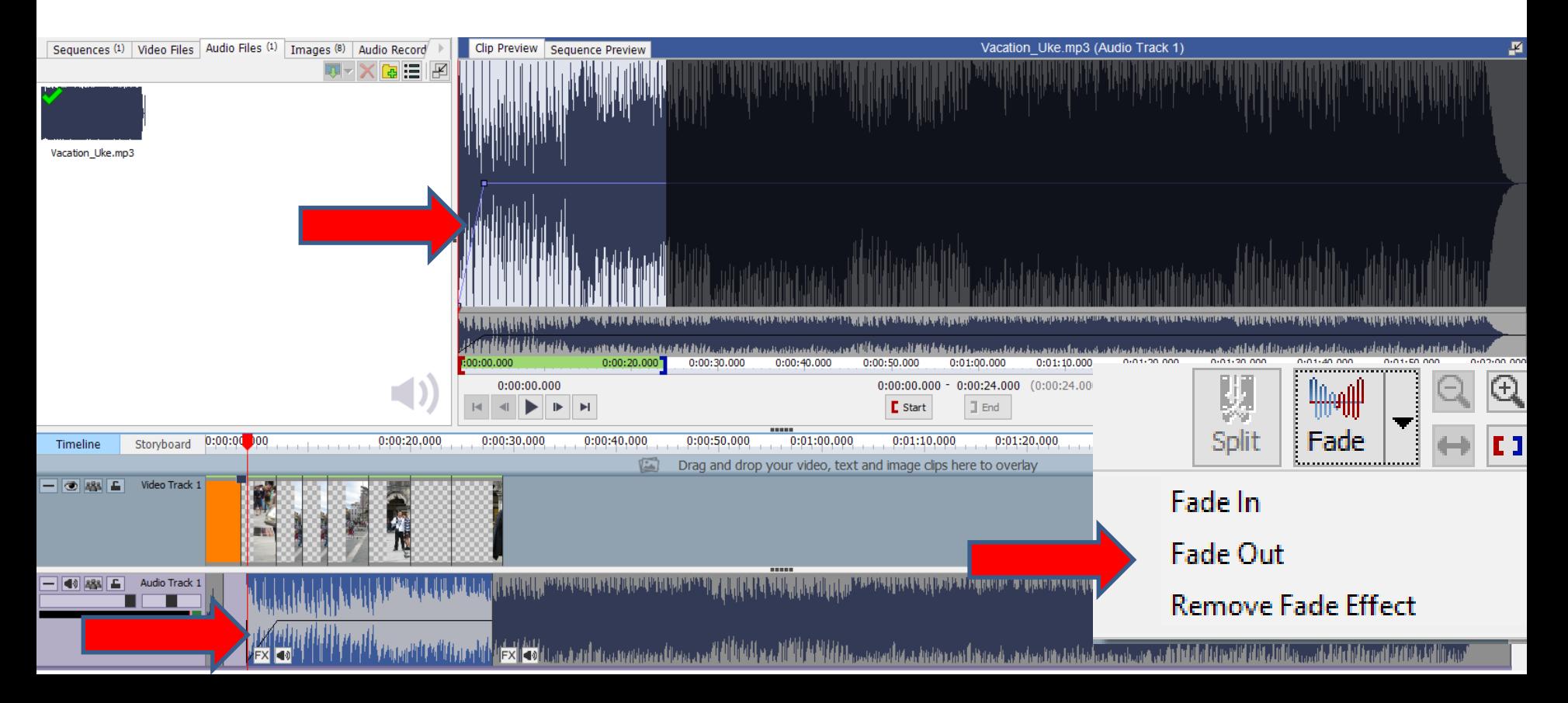

- **You then see 3 seconds, because I changed that in Fade In.**
- **You click on OK again and next is what happens.**

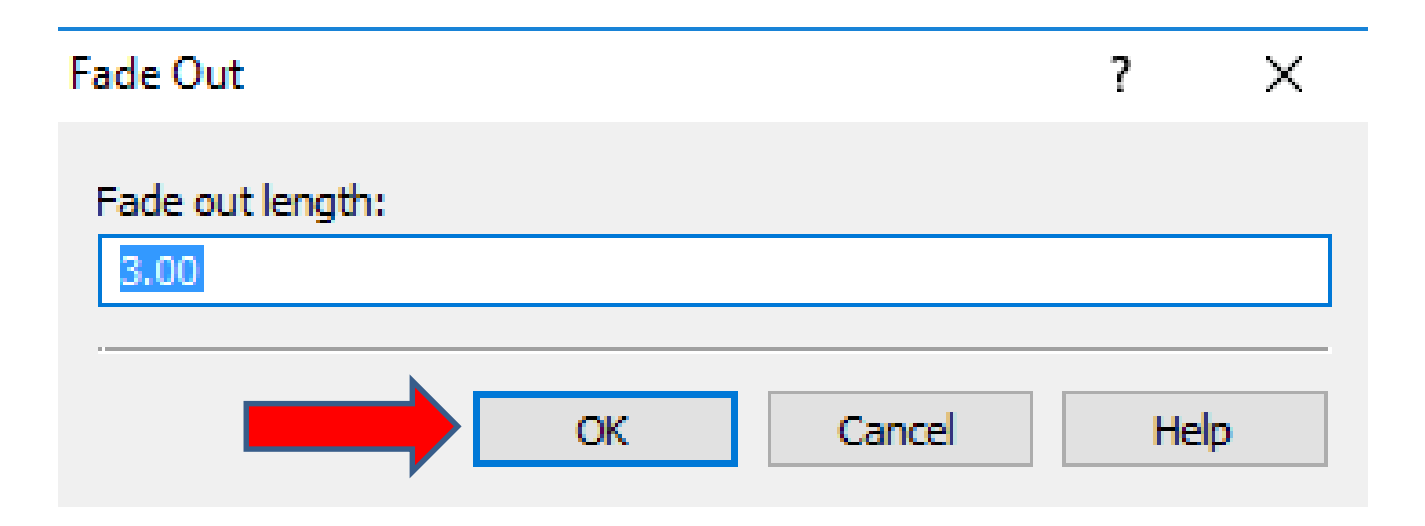

- **You then see a line that shows Fade Out. When you play, it Fades In and Fades Out.**
- **This is the End of Part C.**

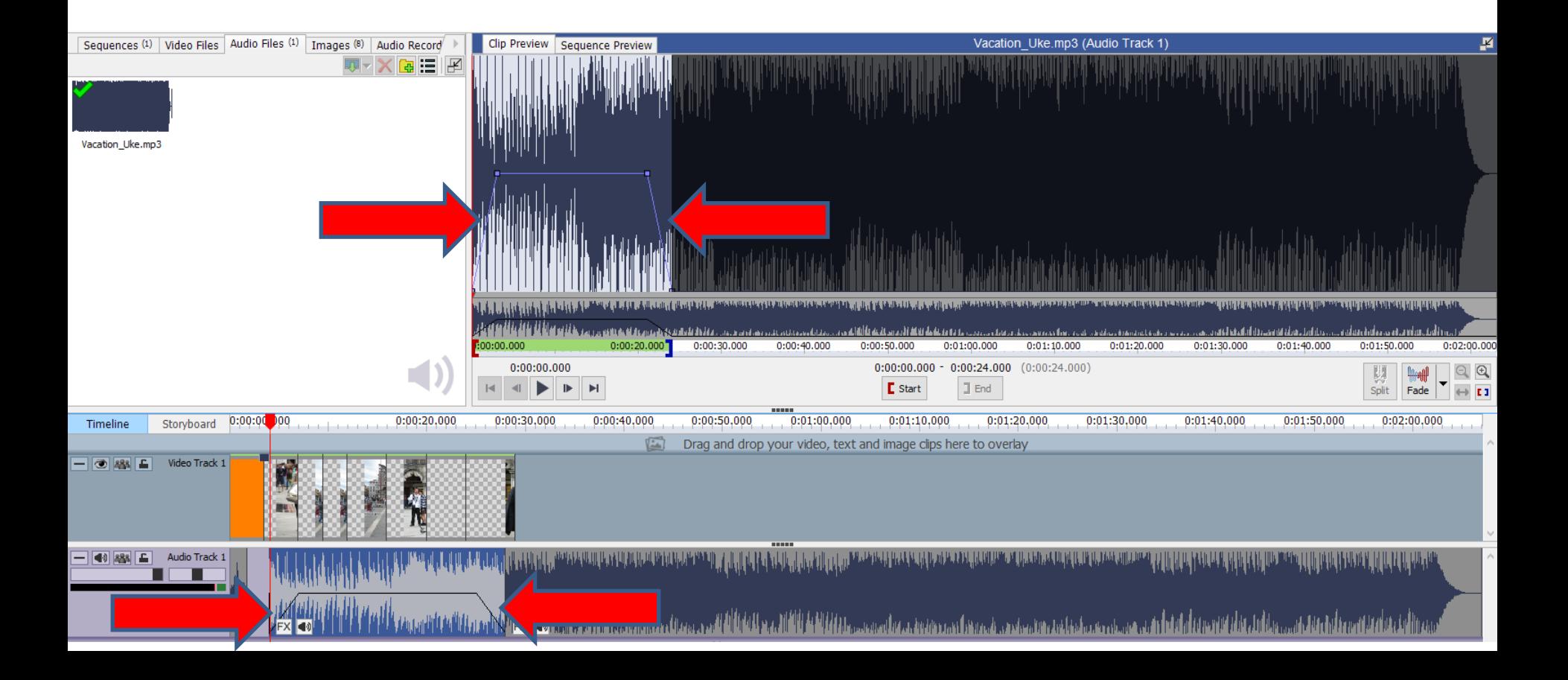